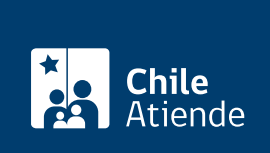

Información proporcionada por Subsecretaría de Economía y Empresas de Menor Tamaño

# Tu empresa en un día

Última actualización: 17 mayo, 2019

# Descripción

Permite constituir una empresa en un día, de manera sencilla y sin costo. Para ello, debe completar un formulario electrónico con los datos de la sociedad y la información de los socios que la integran, quienes podrán firmar a través dos modalidades:

- Firma Electrónica Avanzada (FEA) : cada socio puede firmar desde su computador utilizando un dispositivo electrónico llamado token (similar a un pendrive), más una contraseña.
- Firma a través de notario : si los socios no cuentan con FEA, puede suscribir sus firmas manuscritas ante un notario, quien tendrá que firmar con su FEA el formulario.

Además, los interesados pueden modificar , transformar , fusionar , dividir , disolver , rectificar y sanear una empresa o sociedad.

El trámite se puede realizar durante todo el año en el sitio web de Tu Empresa en un Día .

#### **Detalles**

Actualmente, el [portal Tu empresa en un día](http://www.empresasenundia.cl/) permite la constitución de:

- Sociedades de Responsabilidad Limitada (SRL o LTDA).
- Empresas Individuales de Responsabilidad Limitada (EIRL).
- Sociedades por Acciones (SPA).
- Sociedades Anónima Cerrada (SA).

Las siguientes empresas y sociedades estarán disponibles a partir del 1 de diciembre de 2020:

- Sociedades Anónimas de Garantía Recíproca (SAGR).
- Sociedades Colectivas Comerciales (SCC).
- Sociedades en Comandita Simple (ECS).
- Sociedades en Comandita por Acciones (SCPA).

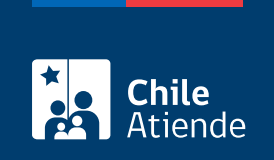

#### ¿A quién está dirigido?

Personas naturales y jurídicas.

## ¿Qué necesito para hacer el trámite?

[Firma Electrónica Avanzada](fichas/21201-firma-electronica-avanzada) (sólo si la posee).

## ¿Cuál es el costo del trámite?

No tiene costo. Sin embargo, los socios que no cuenten con FEA tendrán que cancelar los costos notariales.

# ¿Cómo y dónde hago el trámite?

En línea:

- 1. Haga clic en "ir al trámite en línea".
- 2. Una vez en el sitio web de la institución, complete su RUT y contraseña, y haga clic en el "símbolo de la flecha". Si no está registrado, [cree una cuenta.](https://www.tuempresaenundia.cl/VD/Registro.aspx) También puede ingresar con su [ClaveÚnica.](fichas/11331-clave-unica)
- 3. Haga clic en "constituir".
- 4. Seleccione el tipo de sociedad o empresa.
- 5. Ingrese los datos de la sociedad o empresa y de los socios, y adjunte los antecedentes requeridos.
- 6. Los socios deben firmar el formulario con su Firma Electrónica Avanzada. Si no todos cuentan con la firma, deben dirigirse a una notaría con el número de atención asignado por el portal, para firmar presencialmente el documento.
- 7. Como resultado del trámite, habrá solicitado la constitución de su empresa. La información será enviada al Servicio de Impuestos Internos (SII) para la asignación automática de un RUT.

Link de trámite en línea:

<https://test.chileatiende.cl/fichas/21409-tu-empresa-en-un-dia>